#### THE CCCCWI PRESENTS:

# Getting **Started with** WikiProject Writing

**All comp/rhet scholars** are welcome with a basic level of experience editing on Wikipedia.

Join us to discuss how scholars can coordinate efforts to improve fieldspecific Wikipedia articles.

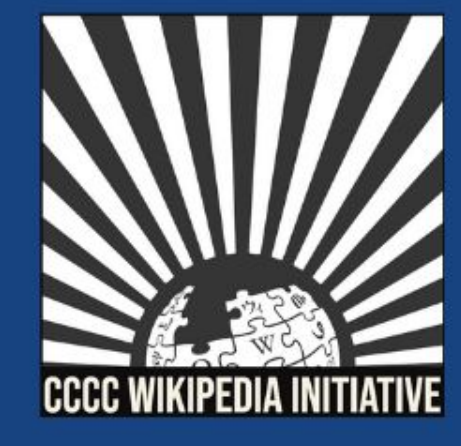

**CC BY-SA 4.0** 

### **Getting Started with WikiProject Writing April 23, 2021**

### **Agenda**

- 1. Welcome & Introductions
- 2. Workshop
- 3. WikiProject Writing Tutorial

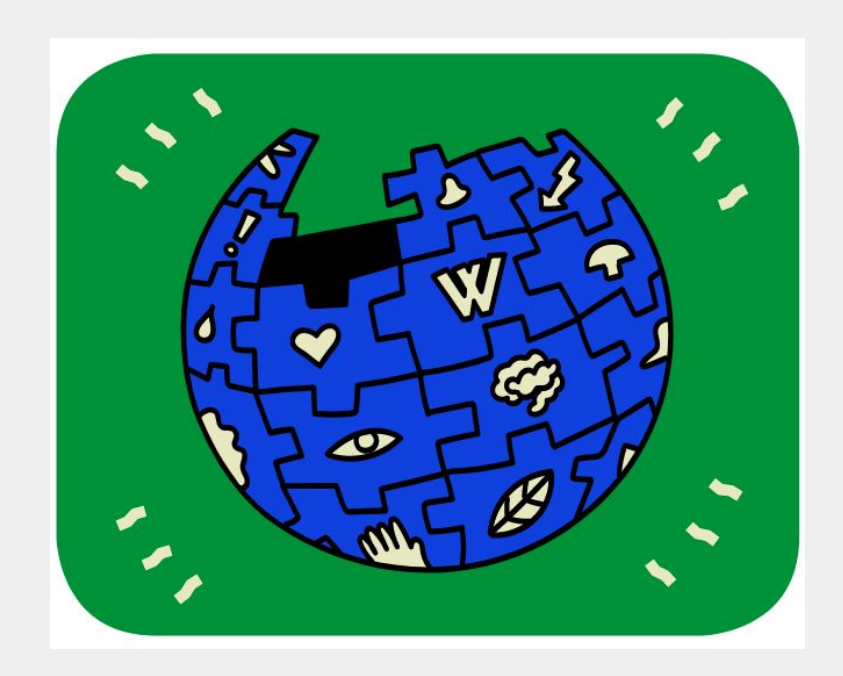

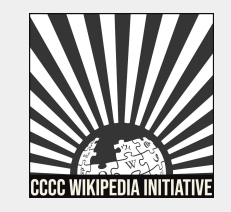

### **CCCCWI Mission**

**Established in 2019, the CCCC Wikipedia Initiative proceeds from the conviction that it matters to edit Wikipedia, especially for field experts committed to knowledge equity as a fundamental groundwork for social justice.** 

**Writing expert knowledge into Wikipedia is one important way we can address knowledge gaps, imbalances, and misinformation online.**

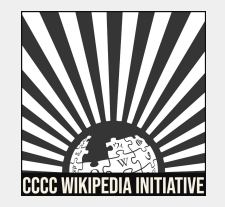

### **Improving Knowledge Equity with Expert Editors**

**Field experts have important access to knowledge and beliefs about topics and figures often undocumented on Wikipedia.** 

- **1. Unique community engagement.**
- **2. Publicizing knowledge often kept behind paywalls.**
- **3. Greater understanding of content gaps and how to fix them.**

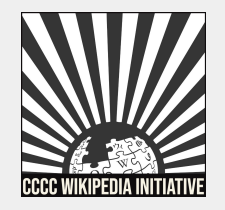

## **Today we will discuss…**

- 1. What is a WikiProject?
- 2. How do I find WikiProjects?
- 3. What makes up a WikiProject?
- 4. What is WikiProject Writing?
- 5. Organizing our efforts
- 6. Collaborating with participants
- 7. WikiProject Writing tutorial

## **With a goal of…**

1. Getting you comfortable navigating & contributing to WikiProject Writing.

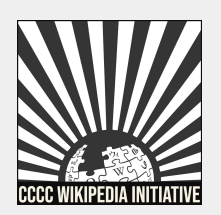

### **What is a WikiProject?**

- 1. A group of editors focused on improving articles around a specific topic or field of interest.
- 2. A central place for coordination, discussion, and organization of the group's activities.
- 3. Looks similar to a Wikipedia article, but functions more as a portal.
- 4. Active participation is key to a successful WikiProject.

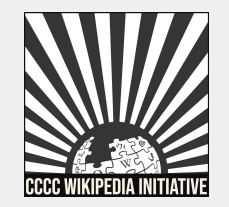

#### **WP:PROJECT**

### **How do I find WikiProjects?**

- 1. WikiProjects exist within the 'Wikipedia' space rather than the 'Article' space. When searching for a WikiProject use Wikipedia before the project name in the search bar: a. i.e. Wikipedia:WikiProject Writing
- 2. If the project does not exist, it will show up as a redlink when you type the name in.

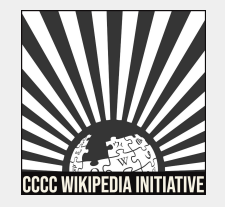

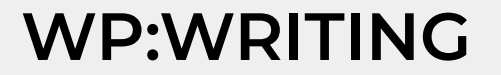

## **How do I find WikiProjects?**

### 1. The WikiProject Council houses a searchable list of WikiProjects:

#### Search results

Only searching in pages whose title starts with "Wikipedia: WikiProject" (Search all pages)

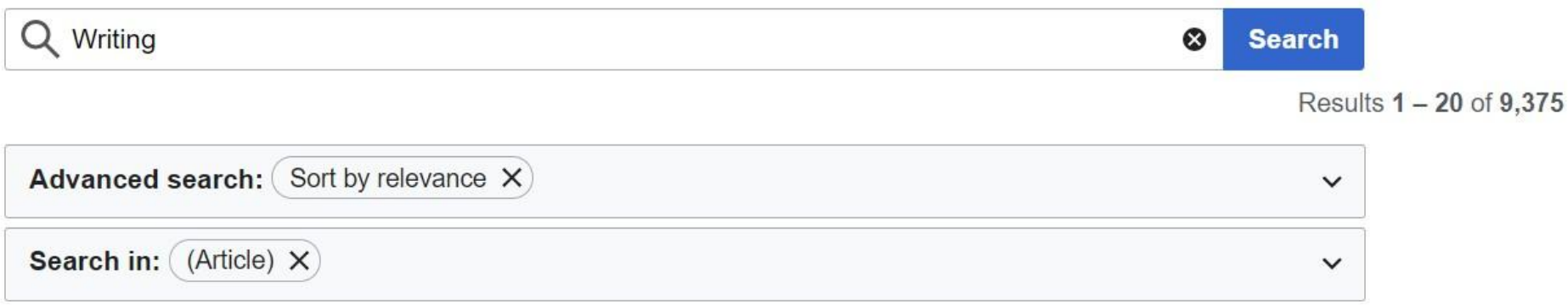

There is a page named "Writing" on Wikipedia

Wikipedia: WikiProject Writing

### **WP:PROJGUIDE**

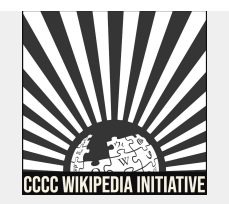

2 Help

### For example...

#### Wikipedia: WikiProject Writing

From Wikipedia, the free encyclopedia

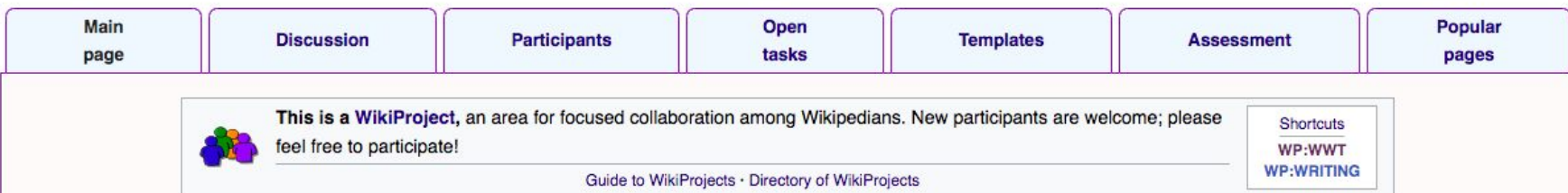

Welcome to WikiProject Writing. We are a group of editors focused on developing content informed by the fields of rhetoric, composition, technical communication, literacy, and language studies.

In addition to increasing coverage of writing research and pedagogy as they encompass broad and evolving definitions of literacy, communication, rhetoric, and writing (including multimodal discourse, digital communication, and diverse language practices), this project seeks to represent the full scope of these fields' engagement with diversity, inclusion, access, and equity. We will draw from and cite canonical terms, concepts, and research, as well as scholarship and activism composed by marginalized teacher-scholars, when creating and improving Wikipedia articles.

#### Please join us!

#### **Getting started**

We welcome any participant interested in improving articles within our scope. If you would like to publicly support our efforts, consider adding yourself to the participants list and/or adding our userbox to your userpage.

Our open tasks page provides lists of articles in need of improvement and creation, as well as smaller tasks you can complete. We encourage you to start editing and adding articles to our lists within your field of expertise!

If you have any questions, or wish to start a discussion, please do add it to the talk page. .<br>In the provincial country with the first provincial control contains in the container and the first provincial

**WikiProject Writing** 

**Main project page** List of participants Popular pages Assessment (Log)

How to help: Tag and assess articles

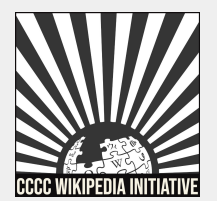

#### **WP:WRITING**

### **What makes up a WikiProject?**

- **1. No WikiProject is the same, they often vary depending on the scope, goals, and preferred organization of the group.**
- **2.** However, most WikiProjects have sections for open tasks, lists of articles in need of edits or creation, and an assessment criteria for content and importance.

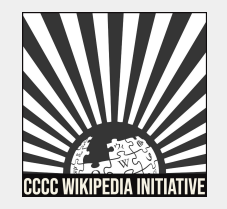

### **What is WikiProject Writing?**

**WikiProject Writing is a group of editors focused on developing content related to the fields of rhetoric, composition, technical communication, literacy, and language studies.**

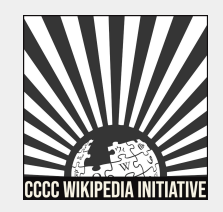

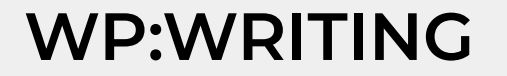

### **What is WikiProject Writing?**

### **Main pages . . .**

- Project page
- Discussion (talk)
- Participants
- Open tasks
- Templates
- Assessment
- Popular pages

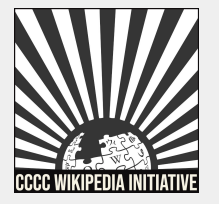

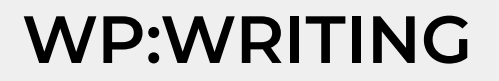

## **Project page**

### **Add yourself as a participant to WikiProject Writing & share some of your interests:**

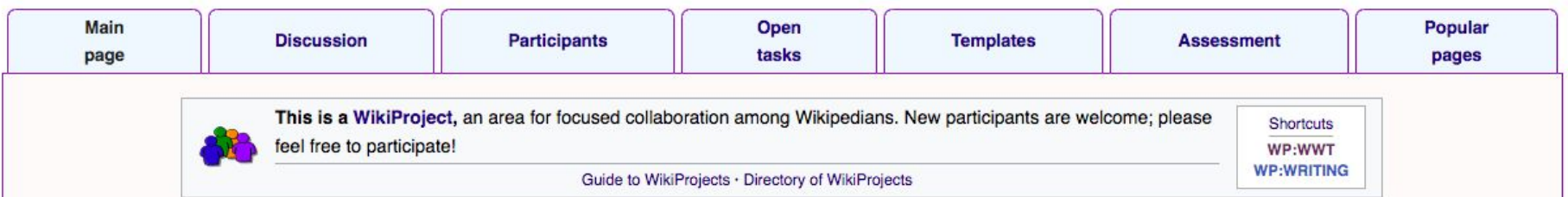

Welcome to WikiProject Writing. We are a group of editors focused on developing content informed by the fields of rhetoric, composition, technical communication, literacy, and language studies.

In addition to increasing coverage of writing research and pedagogy as they encompass broad and evolving definitions of literacy, communication, rhetoric, and writing (including multimodal discourse, digital communication, and diverse language practices), this project seeks to represent the full scope of these fields' engagement with diversity, inclusion, access, and equity. We will draw from and cite canonical terms, concepts, and research, as well as scholarship and activism composed by marginalized teacher-scholars, when creating and improving Wikipedia articles.

Please join us!

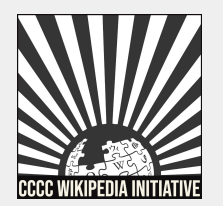

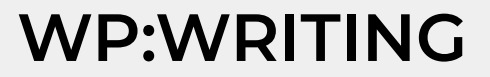

### **Join our event page**

- **1. Search WP:CCCCWI-WRITE on Wikipedia to find the event.**
- **2. If you haven't done so already, register your account with the CCCCWI dashboard for this event.**
- **3. Sign in to the event page to add yourself to the participants list.**

#### Get started [edit source]

- Log into Wikipedia &.
- Register your account with the initiative here &
- Sign in below

#### Please sign in [edit source]

Make sure to click "publish" after signing in, this will add your name to list of participants and track your edits throughout the workshop. At the close of the workshop, an editing history will be posted on this page, showcasing the articles and edits completed.

**Sign in** 

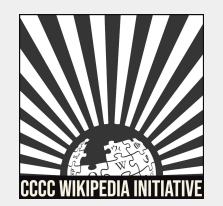

### **WP:CCCCWI-COLLAB**

### **Join our event page**

### **1. Do not type anything.**

**2. Scroll down to the bottom of the page and click 'Publish.'** 

Editing Wikipedia:CCCCWI/Getting Started with WikiProject Writing Workshop (new section)

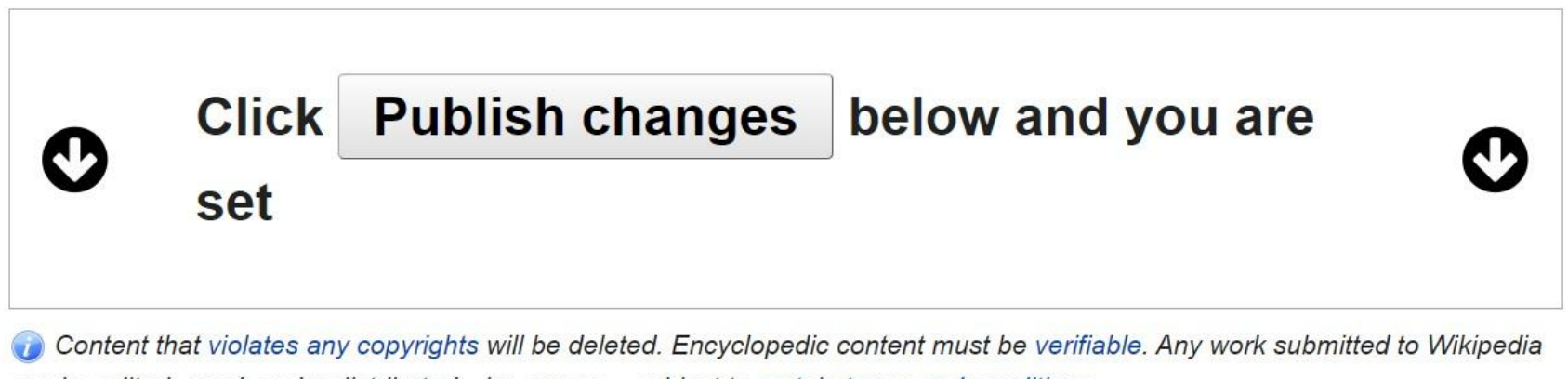

can be edited, used, and redistributed—by anyone—subject to certain terms and conditions.

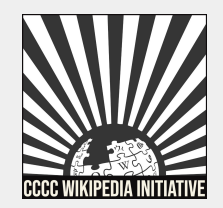

#### **WP:CCCCWI-COLLAB**

# **Organizing our efforts**

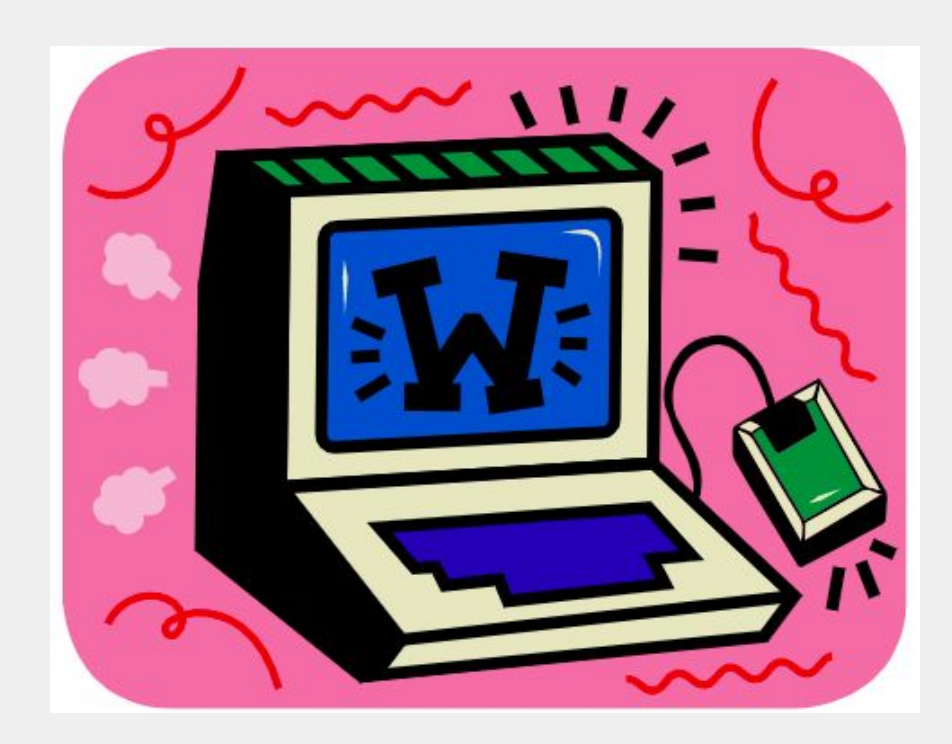

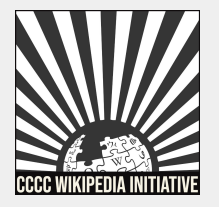

## **Exploring organizing tabs**

### **1. Open tasks**

- a. Tagging & assessing articles
	- i. Rater
	- ii. Wikitext
- b. Vital articles in need of edits
- c. General articles in need of edits
- d. Articles for creation
- e. Hyperlinks & redlinks
- 2. **Review & assessment**

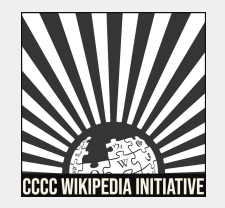

### **Open tasks**

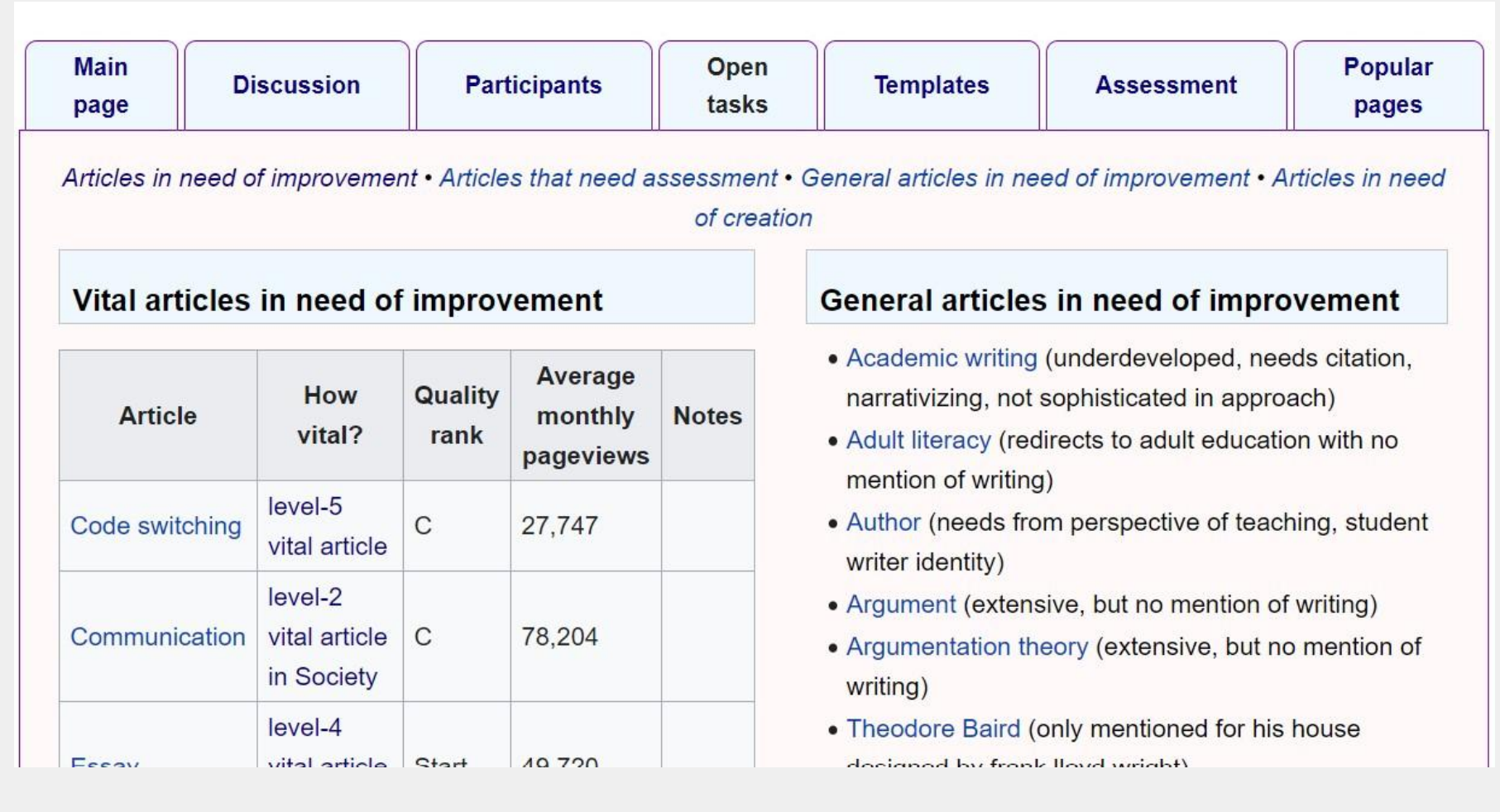

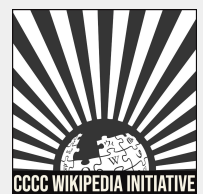

#### **WP:WRITING**

- 1. An easy way to expand the reach of the project.
- 2. Adds more articles to the article tracking list.

**WikiProject Writing (Rated GA-class, Top-importance)** [hide]

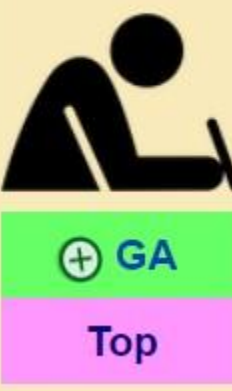

This article is within the scope of WikiProject Writing, a WikiProject interested in improving Wikipedia's coverage of content related to the fields of rhetoric, composition, technical communication, literacy, and language studies.

This article has been rated as GA-Class on the project's quality scale.

This article has been rated as **Top-importance** on the project's importance scale.

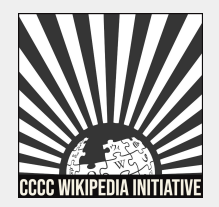

### **WP:WRITETAG**

### Rater...

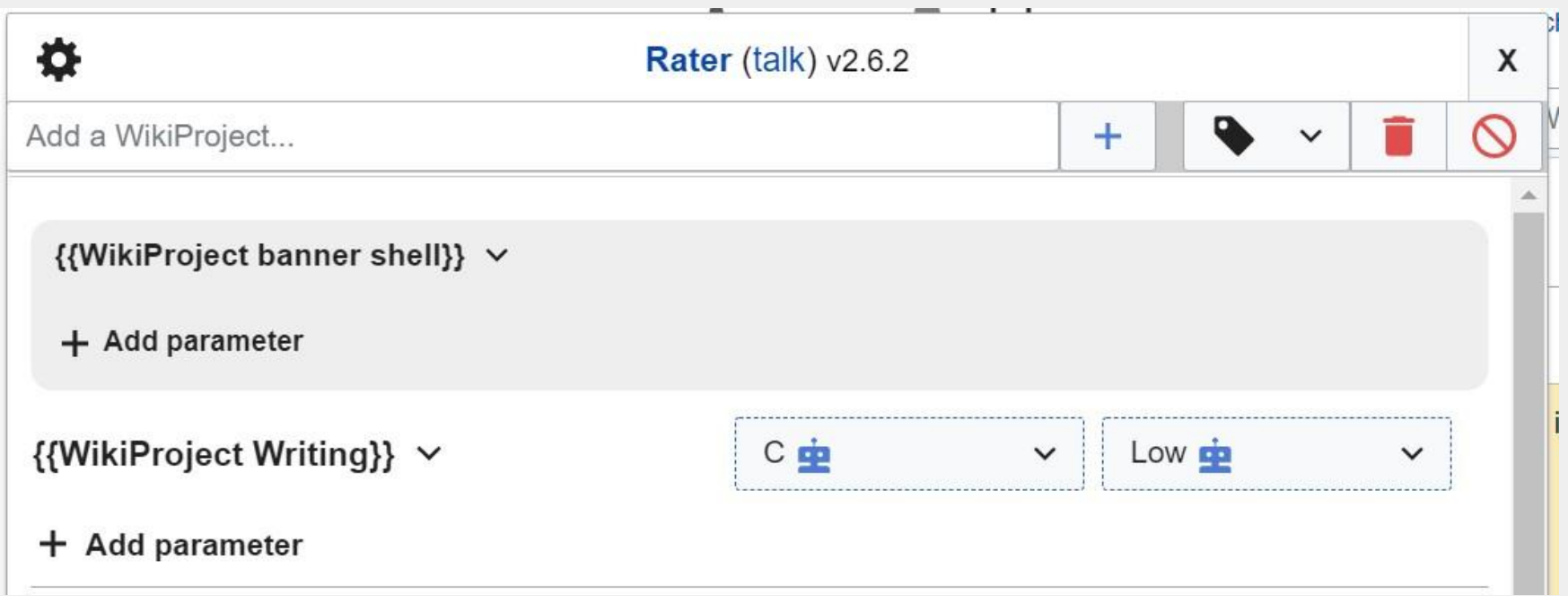

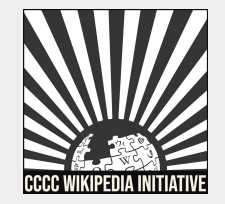

#### **WP:WRITETAG**

### **Wikitext...**

- 1. Select 'Edit source' and place the WikiProject Writing tag beneath other WikiProject tags.
- 2. {{WikiProject Writing |class=??? |importance=???}}

WikiProject Writing tag beneath other WikiProject tags: {{WikiProject Philosophy |logic=yes |importance=high | class=Start}} {{WikiProject Writing | class=Start | importance=Low}}

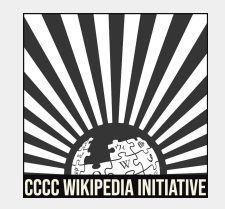

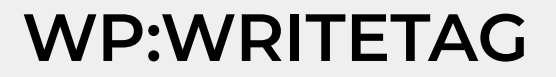

### **How to install Rater. . .**

- 1. Copy this code: importScript('User:Evad37/rater.js'); // [[User:Evad37/rater]]
- 2. Paste onto this link [Special:MyPage/common.js](https://en.wikipedia.org/wiki/Special:MyPage/common.js). You will have to either 'Create' or 'Edit' source on the top right.
- 3. Publish your changes.

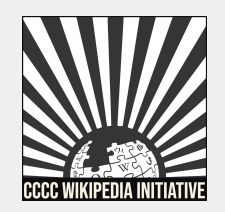

#### **WP:WRITETAG**

### **How to install Rater. . .**

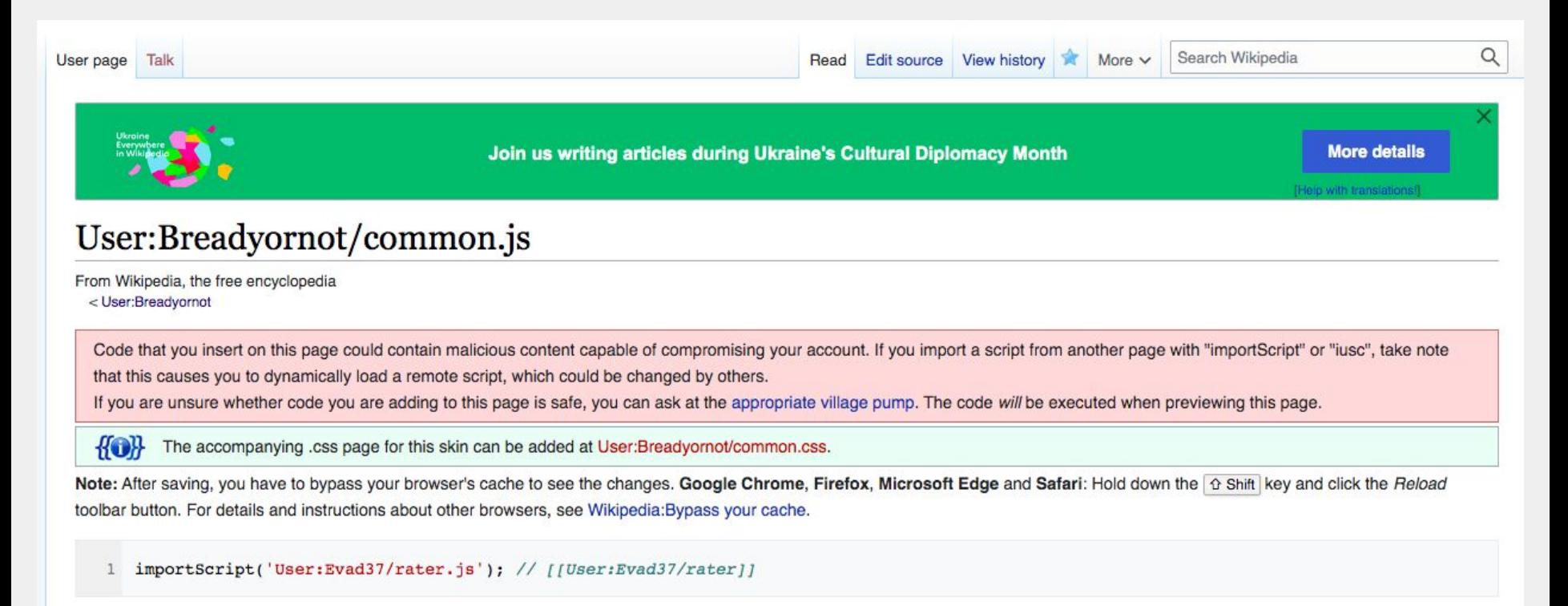

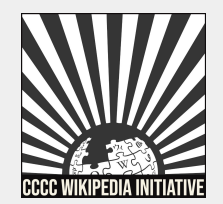

#### **WP:WRITETAG**

### **How to install Rater. . .**

- 1. To check and see if Rater has been installed properly, head to the 'talk' page of any article.
- 2. Go to 'More' on the top right and you should see an option for 'Rater' under the dropdown menu.

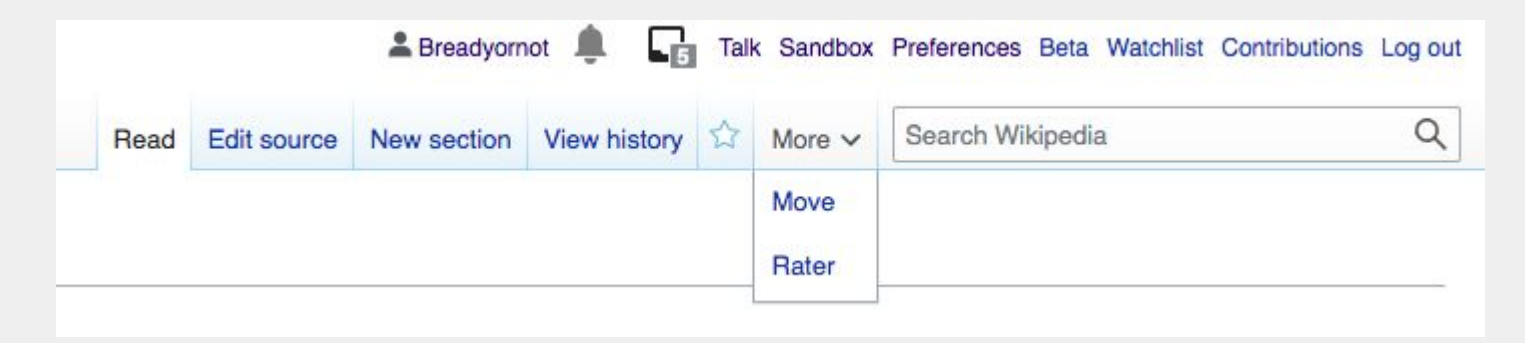

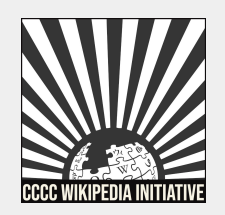

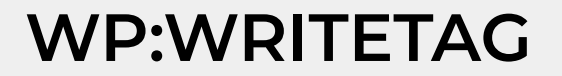

## **Vital articles in need of edits**

### **A list of articles at the core of writing studies that need significant work**

Vital articles in need of improvement

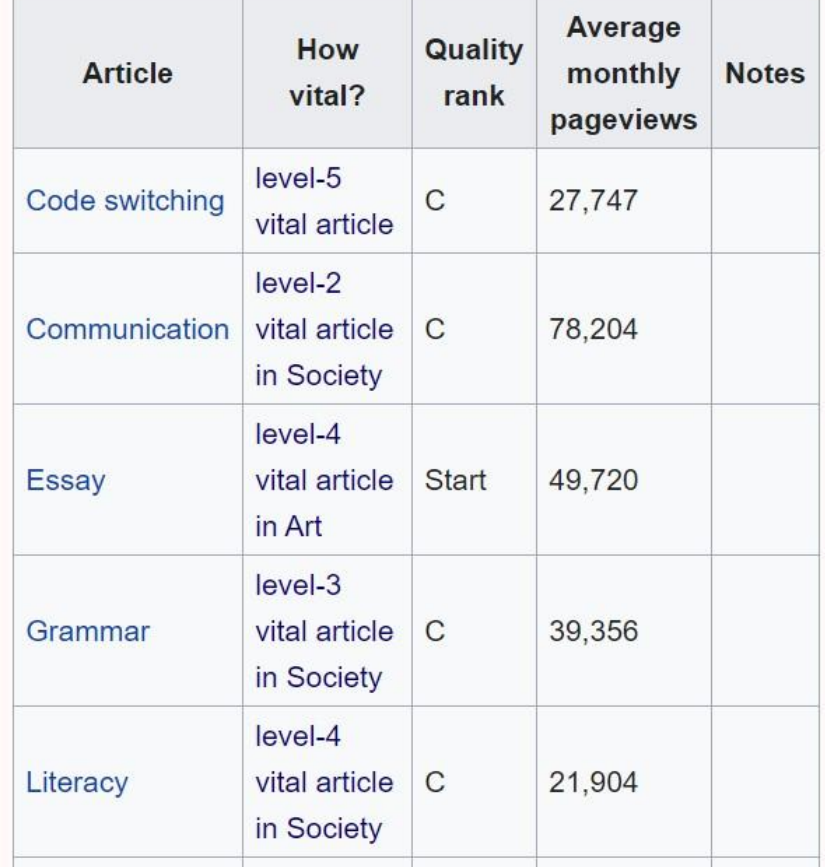

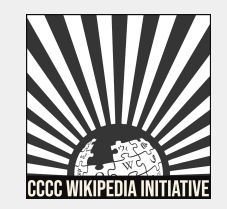

## **General articles in need of edits**

### A crowdsourced list of articles in need of improvement

#### General articles in need of improvement

- Academic writing (underdeveloped, needs citation, narrativizing, not sophisticated in approach)
- Adult literacy (redirects to adult education with no mention of writing)
- Author (needs from perspective of teaching, student writer identity)
- Argument (extensive, but no mention of writing)
- Argumentation theory (extensive, but no mention of writing)
- Theodore Baird (only mentioned for his house designed by frank lloyd wright)
- Basic writing (extensive, but can use revision to meet Wikipedia standards)
- · James A. Berlin (lots of stuff listed, but almost no narrative}
- Charles Bazerman (contributions not well elaborated, add 2018 NCTE James R. Squire Awardee)

See more at Article lists

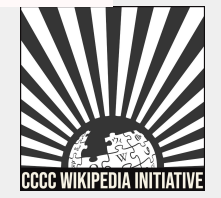

#### **WP:WRITELIST**

## **Articles for creation**

### A crowdsourced list of articles in need of creation

#### Articles in need of creation

- Linda Adler-Kassner (2017 CCCC Chair)
- Chris Anson (2013 CCCC Chair)
- Adam Banks (2015 CCCC Chair through 9/15)
- Ann E. Berthoff (include 1997 CCCC Exemplar Awardee)
- Brain and writing
- Carolyn Calhoon-Dillahunt (2018 CCCC Chair)
- Joyce Carter (2016 CCCC Chair)
- Courtney Cazden (include 2004 NCTE James R. Square Awardee)
- Community writing (reference CCW and Community **Writing Journal**)

See more at Articles for creation

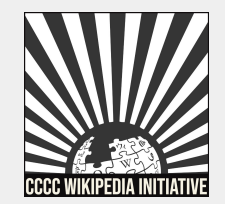

#### **WP:WRITEAfC**

## **Hyperlinks & redlinks**

#### **Hyperlinking and adding redlinks**

In order to increase the accessibility of articles under the scope of WikiProject Writing, it is important to add hyperlinks that allow articles to be linked to each other. An article without any hyperlinks is considered an orphan. A topic/person without a Wikipedia article may be hyperlinked with a redlink - used to designate an article in need of creation.

- 1. Hyperlinking: Head to an article under the scope of WikiProject Writing.
	- Source editor: Add a set of brackets ([example]) to the topic you wish to hyperlink. Your link will either publish in blue or red, depending on if the article exists on Wikipedia yet.
	- Visual editor: Highlight the topic you wish to hyperlink or redlink. Click on the 'Link' icon from the toolbar and select the Wikipedia article it refers to in the drop down menu. If an article does not exist, click on the 'Page does not exist' link from the dropdown to create a redlink.

**Adding hyperlinks and redlinks are a great way to find new articles for creation & linking pages across articles.** 

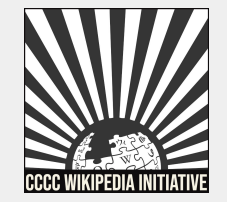

### **Review & assessment**

**Quality and importance scores are generated after articles are added to the WikiProject.** 

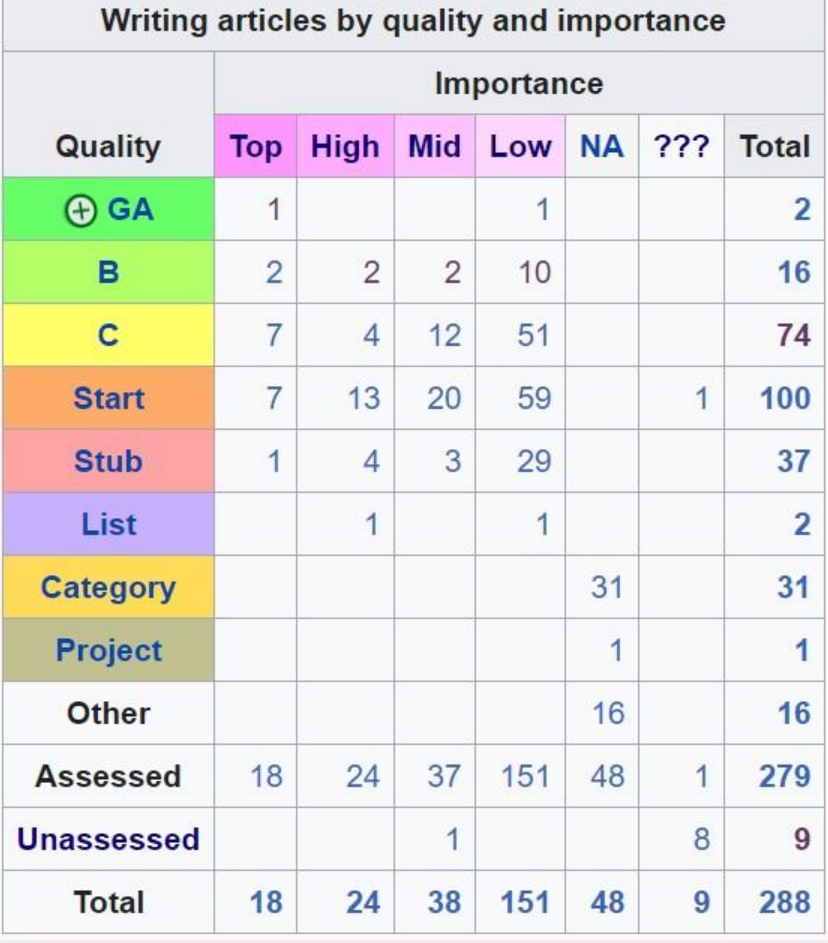

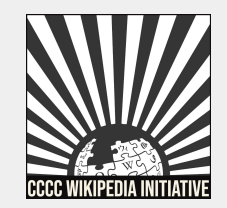

#### **WP:WTASSESS**

# **Collaborating with participants**

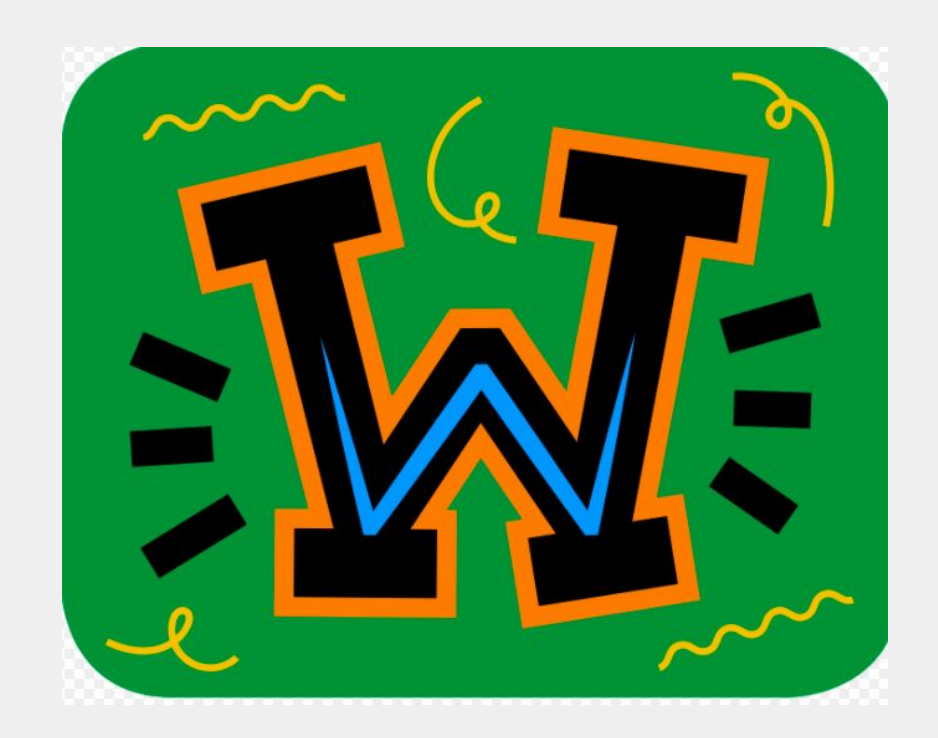

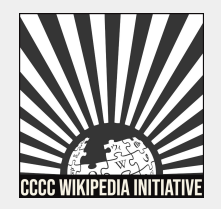

## **Collaboration tools & practices**

- **1. Discussion (talk page)**
- **2. Events**
- **3. Leaving article**

**'breadcrumbs'** 

- **4. Patrolling recent changes**
- **5. Workflows**

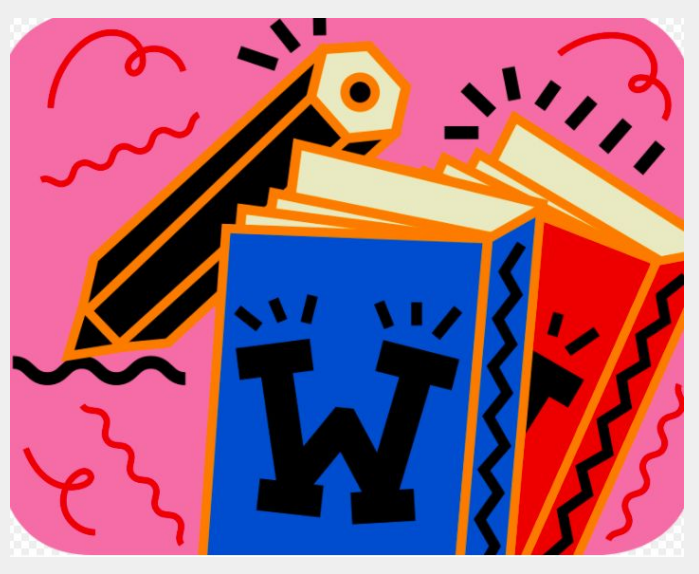

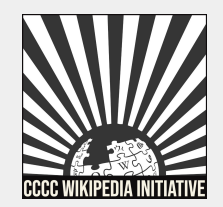

## **Discussion (talk page)**

- 1. A central hub for all communications with other members.
- 2. A great place to enlist help from other participants on an article or an issue you may be having.

#### Wikipedia talk: WikiProject Writing

From Wikipedia, the free encyclopedia

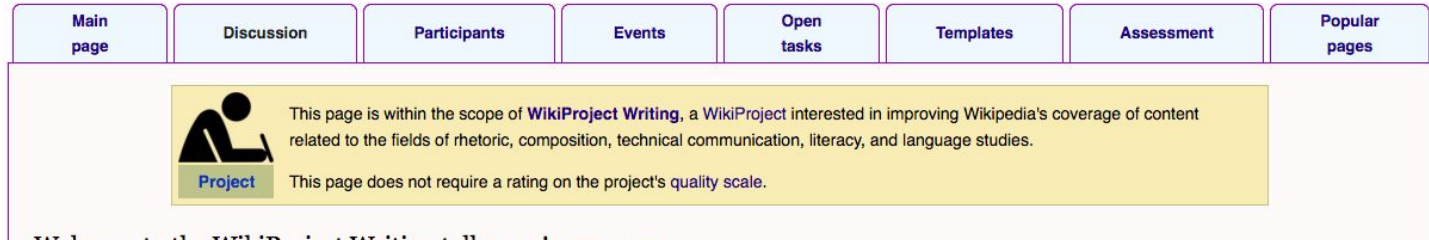

#### Welcome to the WikiProject Writing talk page! [edit source]

This page is a space to ask questions, coordinate collaborations, and discuss anything related to WikiProject Writing. You can learn more about using talk pages at Help:Talk pages. We are so glad you're here! Drkill (talk) 01:28, 8 March 2021 (UTC)

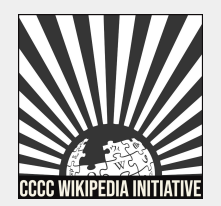

### **Events**

- 1. These house our monthly spotlights, focused on addressing content gaps related to writing studies' fields.
- 2. Our upcoming events are listed at the bottom of the page, including workshops and office hours.

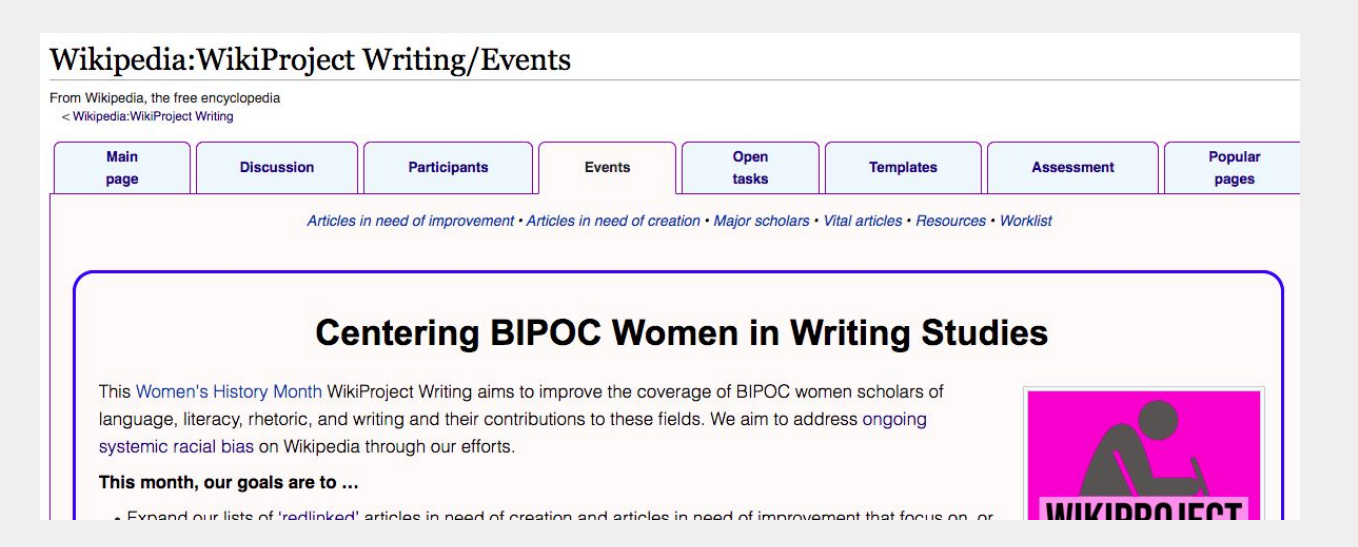

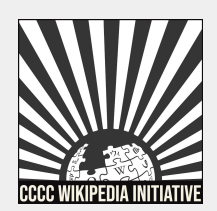

### Leaving article 'breadcrumbs'

1. Add a little note about a source, notable award etc. next to an article you add to the worklist to facilitate a chain of edits.

#### **Worklist**

To coordinate our efforts and promote collaboration, we encourage you to let everyone know what article or parts of an article you're working on. Here are a few great ways to use this list:

- 1. Add articles you are working on along with a note about your plans and where you might like help.
- 2. Add links to any draft articles you've created. (NB: When you create a draft others are able to edit this page alongside you. Whether or not you invite others to collaborate on the draft, it is important to mention that you are currently working on it so we can avoid the creation of the same article multiple times.)
- 3. Reply to others if you would like to collaborate with them. You can respond below their comment with a note about your plans for contributions.

Whenever you post a note to other editors, be sure to sign it with  $\sim\sim\sim$  to leave a digital signature. If you are responding to someone else's comment and are not sure how to format your reply using wikitext, follow the example listed at WP:THREAD. You will also find directions in the markup when you click on 'Edit source.'

 $\bullet$  ...

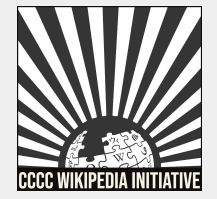

## **Patrolling recent changes**

- 1. Shows articles tagged with the WikiProject Writing banner with the recent edits completed on them.
- 2. Look for 'how to help' on the main page.

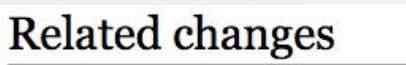

Enter a page name to see changes on pages linked to or from that page. (To see members of a category, enter Category:Name of category).

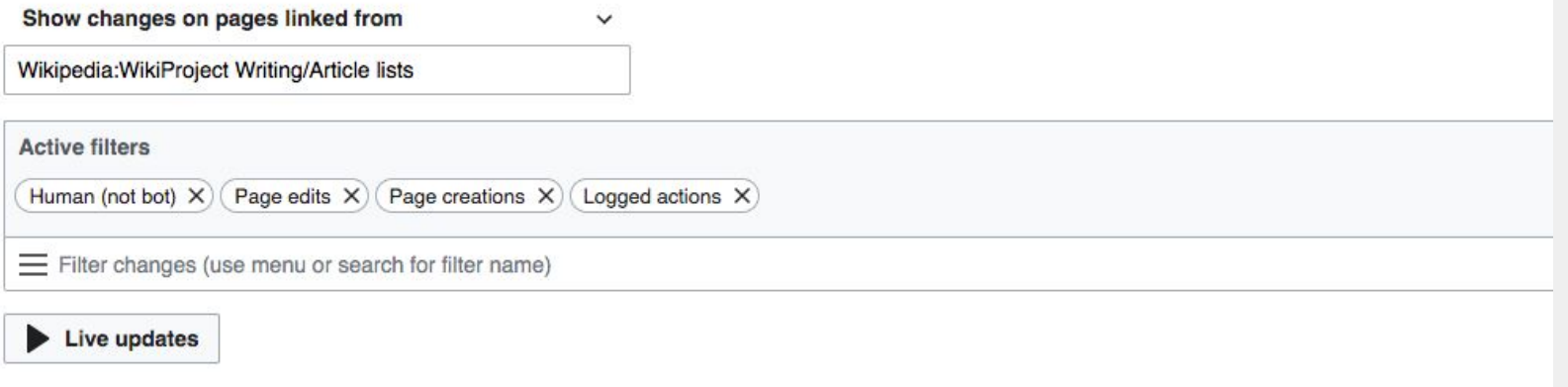

#### **26 March 2021**

- (diff I hist). Wikipedia:WikiProject Writing/Events; 15:32.. (+271). Breadyornot (talk I contribs)
- (diff I hist) . . m Writer; 09:17 . . (-6) . . Felida97 (talk I contribs) (Reverted edits by 2402:4000:2382:FF0:58E3:6789:864D:7052 (talk) to last version by VincentGod11) (Tag: Rollback)
- o (diff I hist) . . Writer; 09:17 . . (+6) . . 2402:4000:2382:ff0:58e3:6789:864d:7052 (talk) (shoots) (Tags: Visual edit, Reverted)

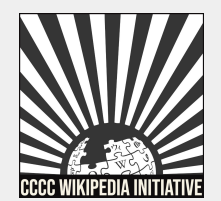

### **Workflows**

- 1. Templates or categories you can use to promote wider discussion about a certain article(s).
- 2. These show up on the 'Article alerts' page for WikiProject Writing.

#### Wikipedia: WikiProject Writing/Article alerts

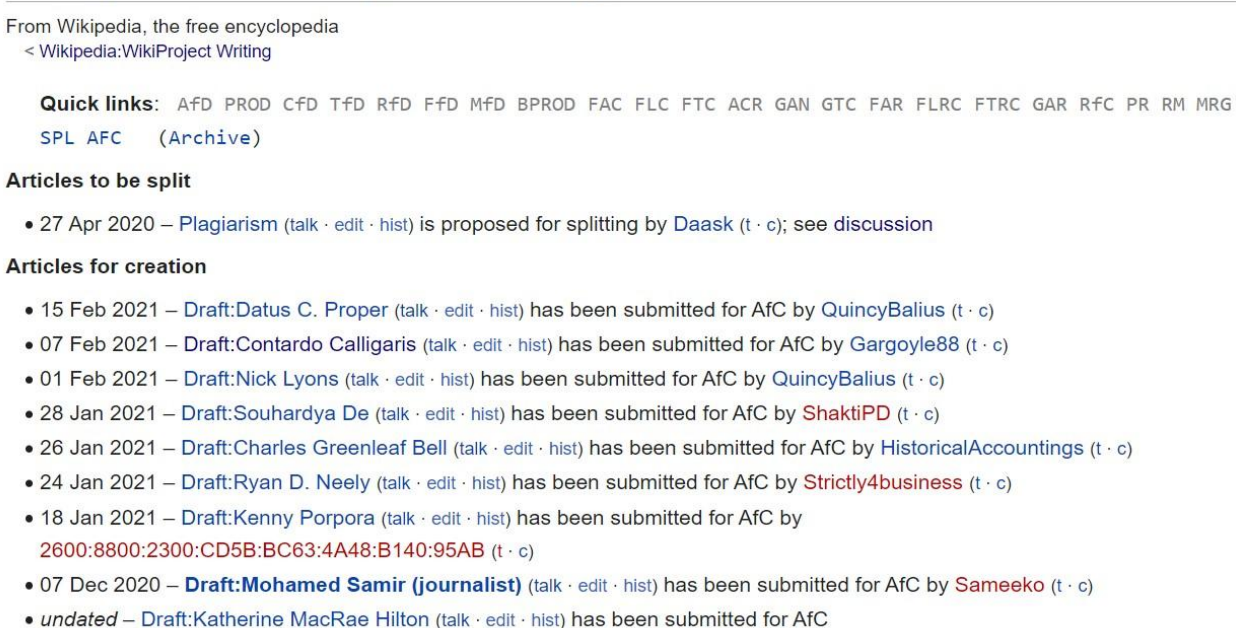

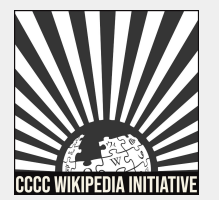

### **Workflows**

Here is a list of different workflows, which can also be found on the event page under 'WikiProject Writing resources':

#### **Workflows covered** [edit source]

- $\sqrt{2}$  implemented (may not be fully formatted/data populated)
- $(\hat{x})$  not for now (not in priority list)
- $\circ$ ) implementing (taking a while or need to do something else to get this working)
- (I) under consideration (haven't examined the issues/process to say if currently plausible/worthwhile)
- $\oslash$  AfD Articles for deletion
- $\bullet$   $\circ$  TfD Templates for discussion
- $\bullet$   $\circ$  RfD Redirects for discussion
- $\bullet$   $\circ$  CfD Categories for discussion
- $\bullet$   $\circ$  FfD Files for discussion
- 1 FfD (COM) Deletion requests (on Commons)
- $\bullet$   $\circ$  MfD Miscellany for deletion
- $\bullet$   $\oslash$  PROD Proposed deletion
- 7 BPROD Proposed deletion (books)
- $\bullet$   $\circ$  FAC Featured article candidates
- $\bullet$   $\circ$  FAR Featured article review
- $\bigcirc$  FLC Featured list candidates
- $\bullet$   $\oslash$  FLRC Featured list removal candidates
- $\bullet$  (1) FP Featured pictures
- $\bullet$   $\oslash$  FTC Featured topic candidates
- $\bullet$   $\oslash$  FTRC Featured topic removal candidates
- $\bigcirc$  ACR A-Class review (projectspecific)
- $\bullet$   $\circ$  GAN Good article nominations
- $\bullet$   $\sqrt{)}$  GAR Good article reassessment
- $\bullet$   $\oslash$  GTC Good topic candidates
- $\bullet$   $\oslash$  PR Peer review
- $\bullet$   $\oslash$  RfC Requests for comment
- $\bullet$   $\oslash$  RM Requested moves
- $\bullet$   $\circ$  TFA Today's featured articles
- $\bullet$   $\oslash$  TFAR Today's featured article requests
- $\bigcirc$  DYK Did you know nominations (approved)
- $\bullet$   $\oslash$  MRG Articles for Merging
- $\oslash$  SPL Articles for Splitting
- $\bullet$   $\circ$  AFC Articles for Creation
- $\bullet$  (x) ITN In the news
- (x) OTD Selected anniversaries
- $\bullet$  (x) CP Copyright problems
- $\bullet$  (x) ON Article alerts/News

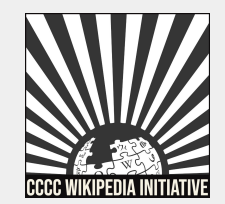

### **For example...**

### **Merging articles: ==Merger proposal==**

Talk page discussion: "I propose to merge [[A]] into [[B]]. I think that content in [[A]] can be easily explained in the context of  $[$ [ $|$ B] $]$ ."

### **Tag the talk page with:**

**WP:PAM**

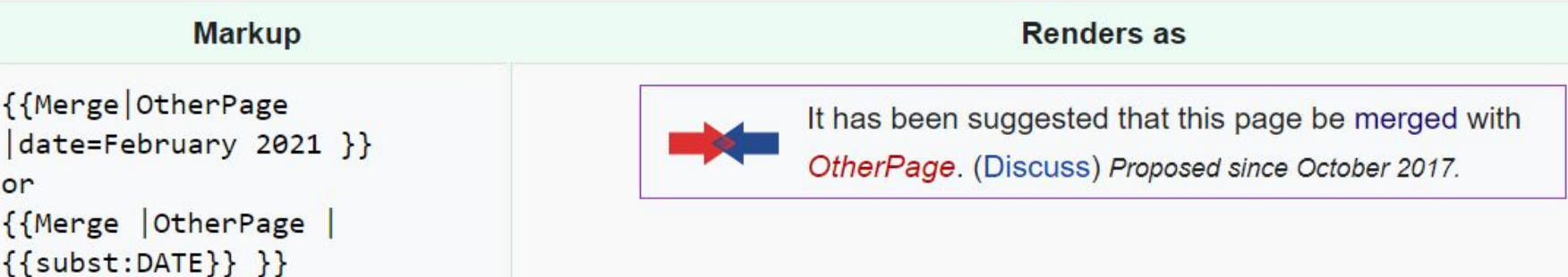

# **Questions?**

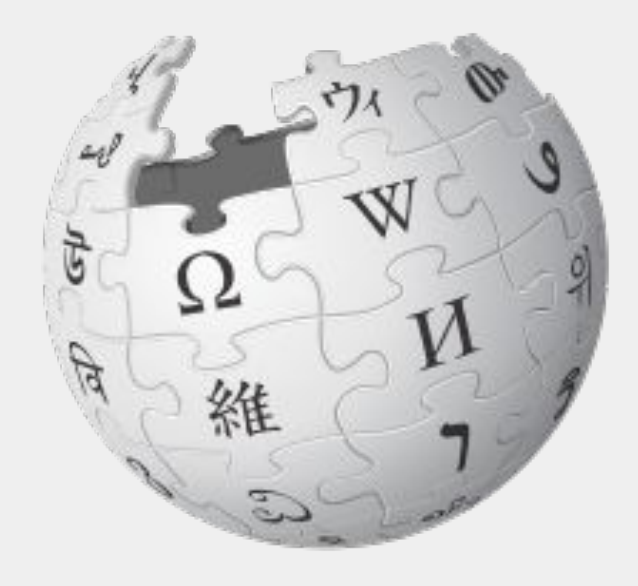

CC BY-SA 3.0

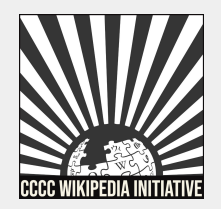

# **WikiProject Writing Tutorial**

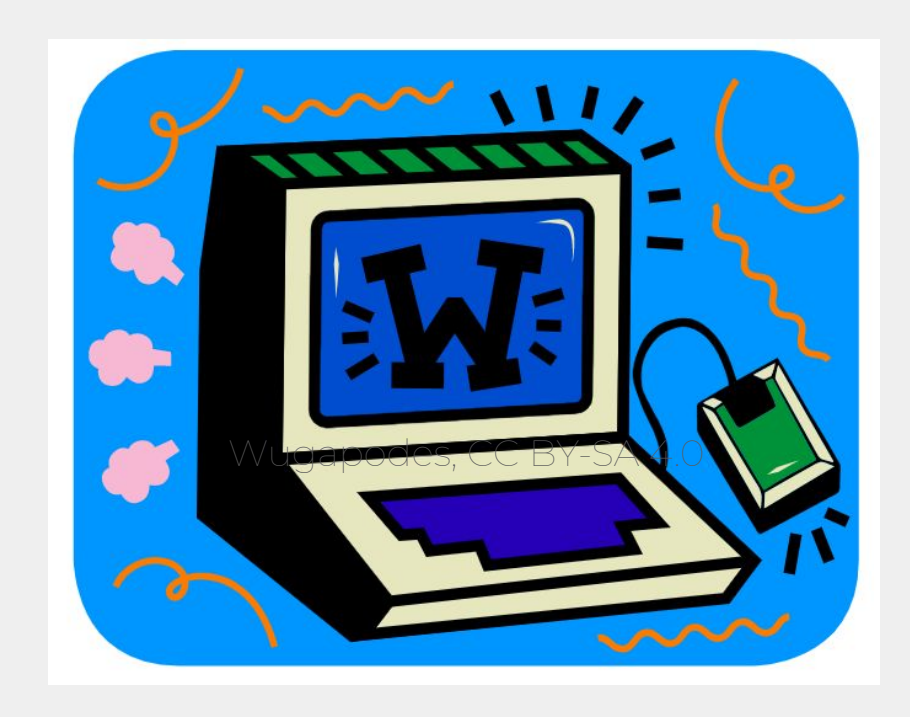

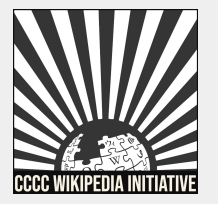

# **Thank you!**

**Consider joining us for office hours to discuss these and other topics more in-depth.** 

**Search WP:CCCCWI-HOURS in the Wikipedia search bar to sign up and leave ideas for future office hours.**

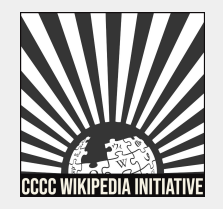